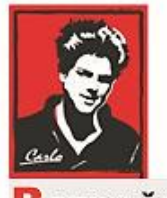

Bezpečný Internet

# **Nastavenie Internetu a zariadení v domácnosti**

## **(Microsoft Účty - Rodinná skupina)**

**Patrón:** Bl. Carlo Acutis

**Ochrana našich detí, mládeže a rodín pred nevhodným obsahom na Internete!**

**Ochrana proti Satanovi a zlým duchom!**

**Manuál moderného kresťana pre dospelých**

**O.A.M.D.G**

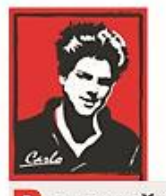

ezpečný Internet

### **Milí bratia a sestry!**

Duchovná vojna o duše v neviditeľnom svete naberá na obrátkach. Matka Božia sa zjavuje na mnohých miestach vo svete a volá nás k obráteniu.

Satan útočí na naše rodiny, rozvracia mnohé z nich, klame vždy a všade, používa internet a média ,aby nás zotročil, aby sme upadali do hriechov, závislosti a stali sa jeho otrokmi hriechu a strachu.

Dlhé roky sa venujem IT a som zdesený ako málo sa chránime a skoro nič preto nerobíme. V tomto dokumente sa pokúsim pomôcť Vám podľa toho čo viem. Iste žiadne riešenie nie je ideálne a bude vyžadovať vašu námahu to nastaviť, hlavne ak máte slabé technické a jazykové znalosti, keďze všetko je v angličtine dnes. Iste to zvádnete s Božou pomocou.

Budem sa snažit písať čo najjednoduchšie a pridám aj obrázky.

*Ladislav*

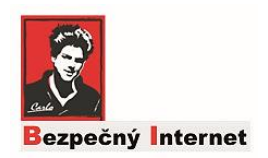

#### **Čo môžete nastaviť týmto manuálom cez Microsoft skupinu?**

**A**k používate na prihlásenie účet v Microsofte (nie lokálny) vo Windows 10, Microsoft poskytuje nasledovné možnosti cez vytvorenú rodinnú skupinu:

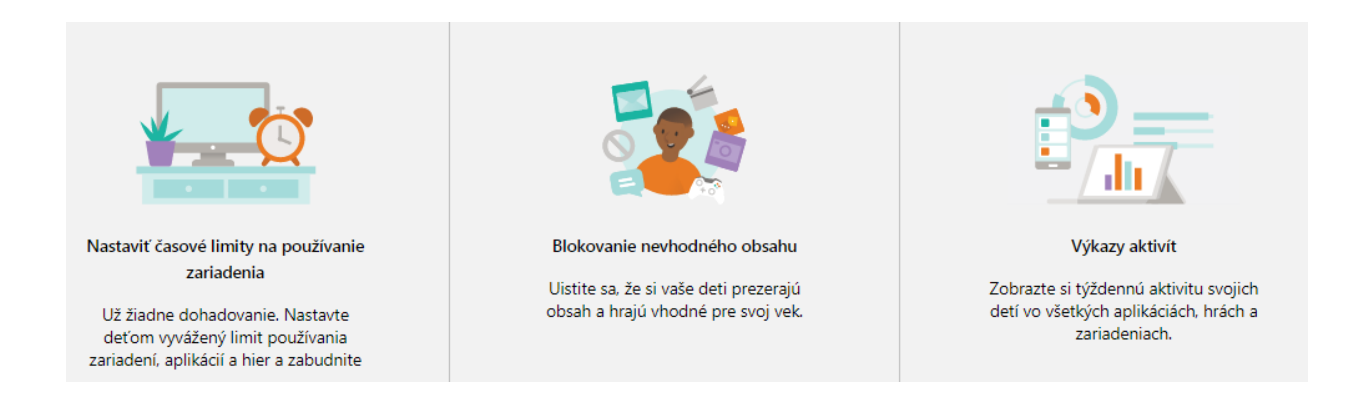

#### **Postup vytvorenia skupiny**

- 1. Otvorte stránku **http://family.microsoft.com**
- 2. Kliknite na "Vytvorte si rodinnú skupinu".
- 3. Prihláste sa ak máte konto, ak nie môžete si ho vytvoriť.

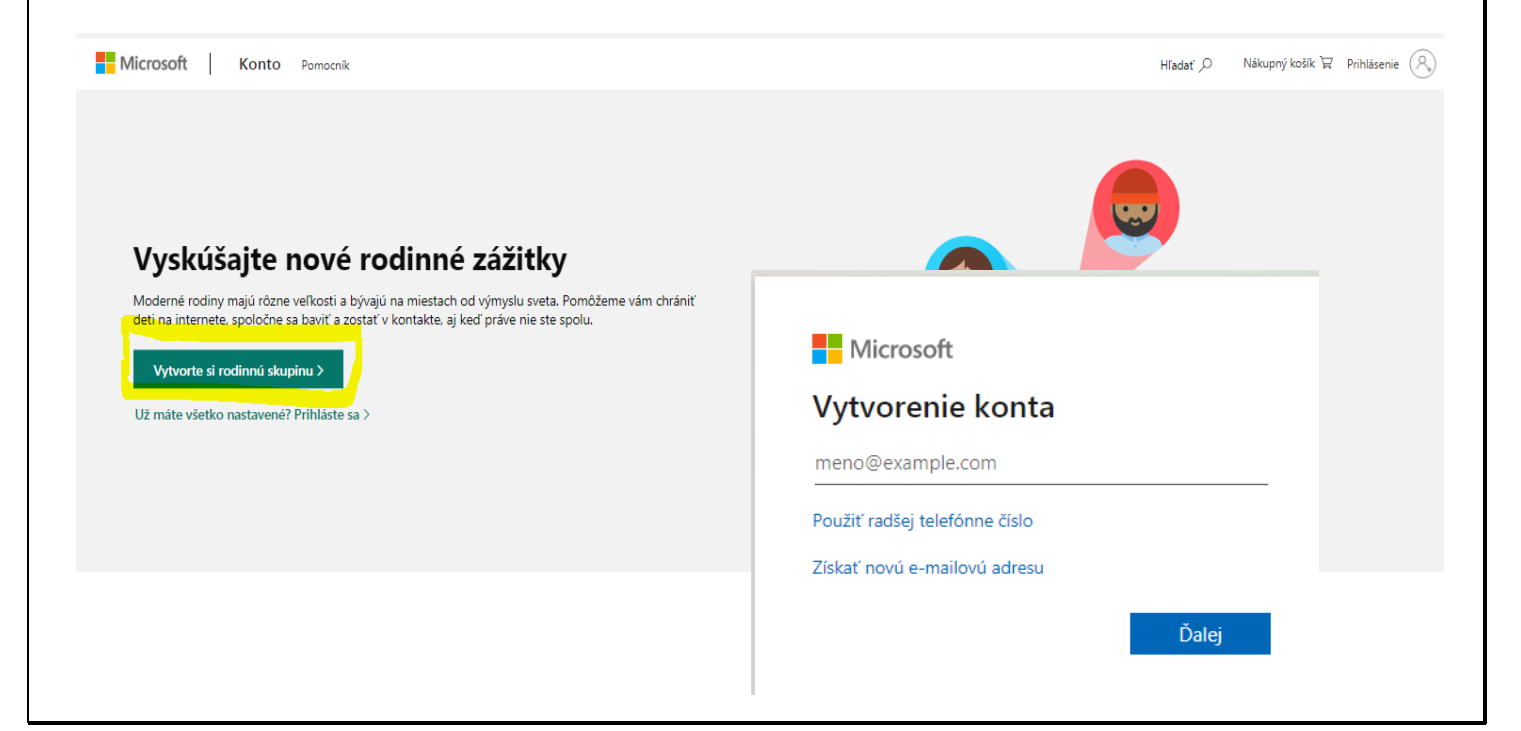

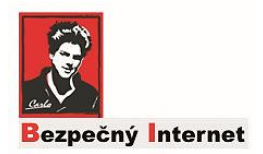

#### **Postup vytvorenia skupiny**

Ak ste vytvorili skupinu na tejto linke nájdete ďalšie možnosti a nastavenia a postupy.

[https://support.microsoft.com/sk-sk/account-billing/%C4%8Do-je](https://support.microsoft.com/sk-sk/account-billing/%C4%8Do-je-skupina-v-slu%C5%BEbe-rodina-v-microsofte-b6280c9d-38d7-82ff-0e4f-a6cb7e659344)[skupina-v-slu%C5%BEbe-rodina-v-microsofte-b6280c9d-38d7-82ff-0e4f](https://support.microsoft.com/sk-sk/account-billing/%C4%8Do-je-skupina-v-slu%C5%BEbe-rodina-v-microsofte-b6280c9d-38d7-82ff-0e4f-a6cb7e659344)[a6cb7e659344](https://support.microsoft.com/sk-sk/account-billing/%C4%8Do-je-skupina-v-slu%C5%BEbe-rodina-v-microsofte-b6280c9d-38d7-82ff-0e4f-a6cb7e659344)

Na tejto stránke nájdete aj nasledovný blok informácií (viď dole) ,odporúčam tieto tri nastaviť si a preklikať.

Do skupiny môžete pridať všetky účty detí čo máte doma a spravovať ich cez **[http://family.microsoft.com](http://family.microsoft.com/)** kedykoľvek. Budete dostávať aj štatistiky pripojenia, čas, prehliadané stránky atď.

Ak sa chcete dozvedieť viac o funkciách pre rodinu, vyberte tému v tomto zozname a zobrazia sa vám ďalšie informácie:

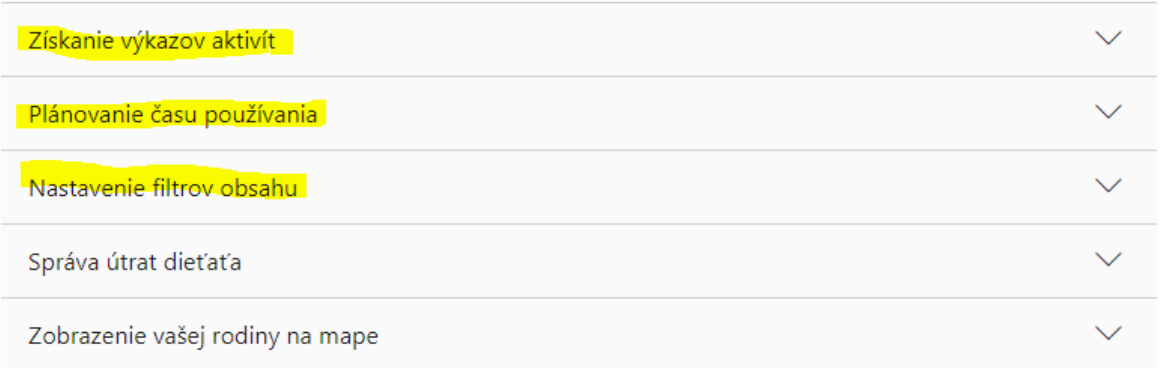

Žiaľ nemôžem všetko popísať, bolo by to prepisovanie Internetu ☺. Vyžaduje si to TRPEZLISVOSŤ držím palce každému.

O.A.M.D.G